## Actividad 7 - La interfaz de Windows 10a

Nombre del alumno:

**Fecha:** \_\_\_\_\_\_\_\_\_\_\_ **Grupo:**\_\_\_\_\_ **No. De lista:**\_\_\_\_\_\_

**Propósitos de la actividad:** Que repases los nombres y la ubicación de los elementos del escritorio de Windows y de la barra de tareas.

**Referencias al libro:** Lee las páginas 36 a 43 de tu libro y luego realiza esta actividad. A trabajar:

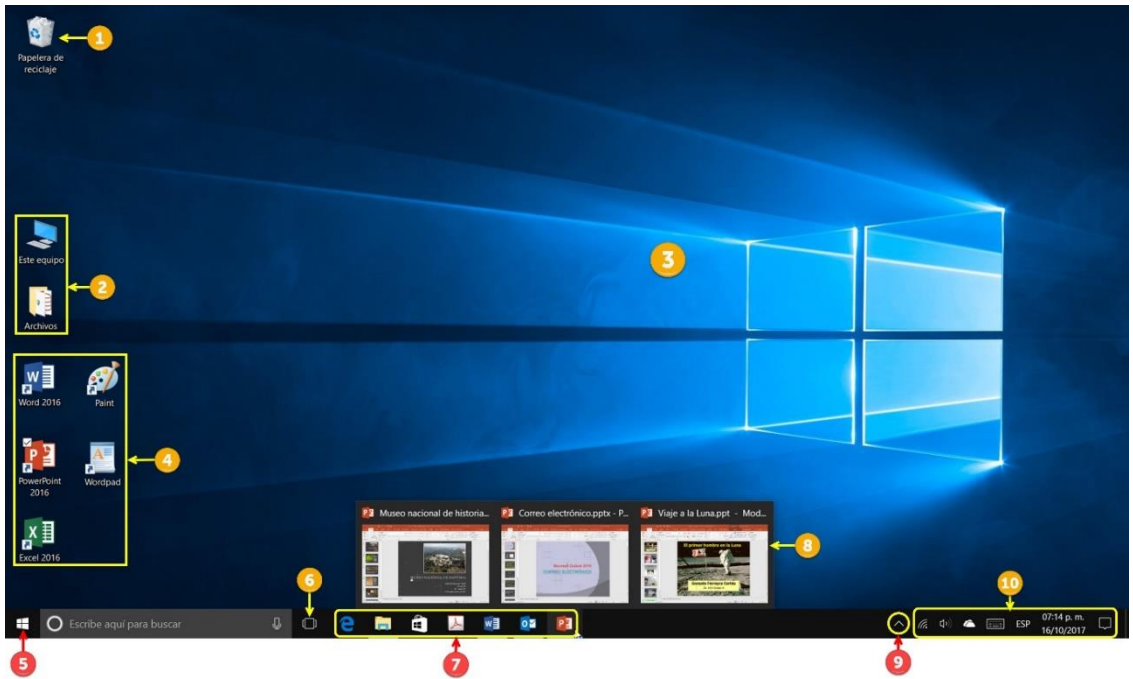

1. Escribe el número correspondiente al elemento en los recuadros de la derecha.

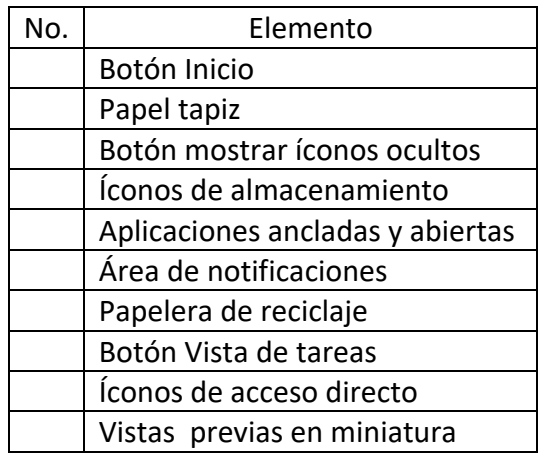

Contesta escribiendo en los campos de texto.

- o ¿Cuál es la primera pantalla que aparece al encender una computadora con Windows 10?
- o ¿Cómo se llama el pequeño espacio ubicado a la derecha de la barra de tareas que permite minimizar todas las ventanas abiertas en Windows 10?

 $\mathcal{L}_\mathcal{L}$  and the contribution of the contribution of the contribution of the contribution of the contribution of the contribution of the contribution of the contribution of the contribution of the contribution of th

 $\mathcal{L}_\mathcal{L}$  and the contribution of the contribution of the contribution of the contribution of the contribution of the contribution of the contribution of the contribution of the contribution of the contribution of th

o Imprime esta actividad y entrégala a tu profesora o profesor.